# **Ansible Tower Upgrade and Migration**

Release Ansible Tower 3.1.1

Red Hat, Inc.

# **CONTENTS**

| 1  | Release Notes for Ansible Tower Version 3.1.1 | 2        |  |  |  |  |
|----|-----------------------------------------------|----------|--|--|--|--|
|    | 1.1 Ansible Tower Version 3.1.1               | 2 2      |  |  |  |  |
| 2  | Upgrading Ansible Tower                       | 5        |  |  |  |  |
|    | 2.1 Upgrade Planning                          | 5<br>5   |  |  |  |  |
|    | <ul><li>Obtaining Ansible Tower</li></ul>     | 6        |  |  |  |  |
|    | 2.4 The Setup Playbook                        | 8        |  |  |  |  |
| 3  | System Tracking Migration                     | 10       |  |  |  |  |
| 4  | Role-Based Access Controls                    | 11       |  |  |  |  |
|    | 4.1 Enhanced and Simplified RBAC System       | 11       |  |  |  |  |
|    | 4.2 Specific Changes to Note                  | 11       |  |  |  |  |
| 5  | Job Template Changes                          | 12       |  |  |  |  |
|    | 5.1 Prompt on Launch                          | 12       |  |  |  |  |
|    | 5.2 Permissions/RBAC Notes                    | 14<br>14 |  |  |  |  |
|    | 5.3 Surveys                                   | 14       |  |  |  |  |
| 6  | Job Output View Changes                       |          |  |  |  |  |
|    | 6.1 Results                                   | 18       |  |  |  |  |
|    | 6.2 Standard Out                              | 19       |  |  |  |  |
|    | 6.3 Job Details View                          | 20<br>23 |  |  |  |  |
|    | 6.4 Event Summary                             | 23       |  |  |  |  |
| 7  | Using virtualenv with Ansible Tower           | 26       |  |  |  |  |
|    | 7.1 Modifying the virtualenv                  | 26       |  |  |  |  |
| 8  | Index                                         | 27       |  |  |  |  |
| 9  | Copyright © 2016 Red Hat, Inc.                |          |  |  |  |  |
| In | ex                                            | 29       |  |  |  |  |

Thank you for your interest in Ansible Tower by Red Hat. Ansible Tower is a commercial offering that helps teams manage complex multi-tier deployments by adding control, knowledge, and delegation to Ansible-powered environments.

**Note:** You must upgrade your Ansible Tower 2.4.4 (or later) system to Ansible Tower 3.0 before you can upgrade to Ansible Tower 3.1.0.

The Ansible Tower Upgrade and Migration Guide discusses how to upgrade your Ansible Tower 2.4.4 (or later) system to the 3.0 version. The Ansible Tower 3.0 release introduced many updates and changes to Tower, including changes to the way upgrades run and a completely rewritten RBAC system. This guide covers these and other related changes that you should keep in mind as you plan to migrate your data and prepare for this upgrade.

Ansible Tower Version 3.1.1; February 2017; https://access.redhat.com/

CONTENTS 1

#### **RELEASE NOTES FOR ANSIBLE TOWER VERSION 3.1.1**

#### 1.1 Ansible Tower Version 3.1.1

- Added a preflight check for password and pre-3.1.0 active/passive (HA) inventory setups prior to installation
- Fixed a problem where, while running a clustered Tower deployment configuration, there were some instances where realtime job event data did not flow through the channel layer
- Fixed a problem with searching where an invalid search term was entered and the error dialog continued to persist
- · Fixed a problem with Slack notifications where they were not emitted if only 'Failure' was selected
- Fixed a problem where logging out via Tower logout button caused subsequent login attempts to fail
- Fixed an issue where, when logging was enabled, a missing logging UUID setting would cause a startup error, making the system unresponsive

#### 1.2 Ansible Tower Version 3.1.0

- Added support for configuring most aspects of Ansible Tower directly from the Tower user interface (and Tower API), rather than editing Tower configuration files
- · Added support for "Scale-Out" Clusters, which replaces the HA/Redundancy method from prior Tower releases
- Added support for Workflows, a chain of job templates executed in order
- Added support for sending event and log messages to various logging services (Elastic, Splunk, Sumologic, Loggly, generic REST endpoint)
- Added support for a new Tower Search feature which supports GitHub-style "key:value" searching
- Added support for Ubuntu 16.04
- Added support for a New Project Sync Architecture, where projects are now checked out at job runtime
- · Added support for setting timeouts on job runs
- Added support for internationalization and localization (French and Japanese)
- Added support for multi-playbook Workflows
- Added /api/v1/settings for Tower managed settings. This corresponds to the in-Tower configuration UI
- Added support for windows scan jobs
- Added support so that the SCM Revision used is now stored on Job

- Added support for API endpoints to now show \_\_\_search filter fields for broader searching of objects
- Added support so that system jobs are now shown in /api/v1/unified\_jobs
- Added support for the new Ansible vmware\_inventory script
- · Added support for Job stdout downloads, which may generate and cache on the fly
- Added support for /api/v1/inventory\_updates and /api/v1/project\_updates to view those specific job types
- Added support for *user\_capabilities* API elements in various places to allow API consumers to know if their user can perform the referenced actions on the object
- Added support for set\_stats for Workflow jobs to persist data between Workflow job runs, support added in ansible core also
- Added support for Tower callbacks so that they can now resolve ansible\_host as well as ansible\_ssh\_host
- Added support for Tower callbacks so that they now filter out ansible\_variables on POST
- · Added support for notifications so that they are emitted on jobs marked as failed by the dead job detector
- Added eu-west-2 and ca-central-1 to the list of supported EC2 regions
- Added support for format=ansi\_download when downloading stdout
- Deprecated support for Rackspace inventories
- Fixed an issue where manual projects could be launched/updated
- · Fixed various unicode issues
- Fixed various issues dealing with self signed certificatesvalue.
- Fixed Jobs so that they now show \$encrypted for these variables, where they previously did not
- Improved performance for viewing job and job template lists
- Improved Tower virtualenv so that it is purged on upgrade
- Improved setup playbook so that it is more tolerant of various iptables/firewalld configurations
- Improved the optimization of PostgreSQL installation to improve overall performance
- Improved database migrations through consolidation to make upgrades/installs faster
- Improved hardening for web server configuration (SSL, HSTS)
- Removed zeromq as a communications channel between dependent services in favor of rabbitmq
- Removed /api/v1/jobs/n/job\_plays and /api/v1/jobs/n/job\_tasks
- Removed proot in favor of bubblewrap for process isolation
- Removed the ability to make POST requests on the /api/v1/jobs/endpoint
- Removed has\_schedules from various endpoints, as it was never populated
- Removed support for Red Hat Enterprise Linux 6/CentOS 6 and Ubuntu 12.04
- Updated surveys so that a blank value for a survey question default value now passes an empty string as a value
- Updated surveys so that previously existing surveys with blank default question values now pass empty strings as an extra variable
- Updated Websockets, moving them from socket.io to django channels and are now served under port 443/80 along with the regular web service. Port 8080 is no longer needed.

- Updated Job results so that they are now driven by job events and thus provides clickable context
- Updated Tower so that it now uses the system time zone by default
- Updated Tower requirements for Ansible-Tower now requires Ansible 2.1 or later
- Updated Ansible inventory plugins to the latest versions
- Updated Web server to NGINX from Apache
- Updated survey passwords so that they are now encrypted when stored in the database
- ullet Updated request\_tower\_configuration.sh

**CHAPTER** 

**TWO** 

#### **UPGRADING ANSIBLE TOWER**

#### **Topics:**

- Upgrade Planning
- Obtaining Ansible Tower
- Setting up the Inventory File
- The Setup Playbook

**Note:** You must upgrade your Ansible Tower 2.4.4 (or later) system to Ansible Tower 3.0 before you can upgrade to Ansible Tower 3.1.0.

# 2.1 Upgrade Planning

This section covers changes that you should keep in mind as you attempt to upgrade your Ansible Tower Instance

- If you are not yet using a 2.4.x version of Ansible Tower, **do not** attempt to upgrade directly to Ansible Tower 3.0.x or 3.1.0. You must start with a system which has a verison of Tower 2.4.x installed or the upgrade will fail.
- If you are not using using a 3.0.x version of Ansible Tower; you must upgrade to 3.0.x before you can upgrade to 3.1.0.
- Ansible Tower 3.0 simplified installation and removed the need to run ./configure/ as part of the initial setup.
- The file tower\_setup\_conf.yml is no long used. Instead, you should now edit the inventory file in the /ansible-tower-setup-<tower\_version>/ directory.
- Earlier version of Tower used MongoDB when setting up an initial database; please note that Ansible Tower 3.0 has replaced the use of MongoDB with PostgreSQL.

# 2.2 Obtaining Ansible Tower

Download and then extract the Ansible Tower installation/upgrade tool: http://releases.ansible.com/ansible-tower/setup/

```
root@localhost:~$ tar xvzf ansible-tower-setup-latest.tar.gz
root@localhost:~$ cd ansible-tower-setup-<tower_version>
```

To install or upgrade, start by editing the inventory file in the ansible-tower-setup-<tower\_version> directory, replacing <tower\_version> with the version number, such as 2.4.5 or 3.0.0. directory.

# 2.3 Setting up the Inventory File

As you edit your inventory file, there are a few things you must keep in mind:

- The contents of the inventory file should be defined in ./inventory, next to the ./setup.sh installer playbook.
- For **installations and upgrades**: If you need to make use of external databases, you must ensure the database sections of your inventory file are properly setup. Edit this file and add your external database information before running the setup script.
- For **redundant installations**: If you are creating a redundant setup, you must replace localhost with the hostname or IP address of all instances. All nodes/instances must be able to reach any others using this hostname or address.
- For installations: When performing an installation, you must supply any necessary passwords in the inventory file.

**Note:** Changes made to the installation process now require that you fill out the all of the password fields in the inventory file. If you need to know where to find the values for these they should be:

```
admin_password=''<--- Tower local admin password
pg_password=''<--- Found in /etc/tower/conf.d/postgres.py
rabbitmq_password=''<--- create a new password here
```

#### **Example Inventory file**

- For **provisioning new nodes**: When provisioning new nodes add the nodes to the inventory file with all current nodes, make sure all passwords are included in the inventory file.
- For **upgrades**: When upgrading, be sure to compare your inventory file to the current release version. It is recommended that you keep the passwords in here even when performing an updgrade.

#### **Example Single Node Inventory File**

```
[tower]
localhost ansible_connection=local

[database]

[all:vars]
admin_password='password'

pg_host=''
pg_port=''

pg_database='awx'
pg_username='awx'
pg_password='password'
```

```
rabbitmq_port=5672
rabbitmq_vhost=tower
rabbitmq_username=tower
rabbitmq_password='password'
rabbitmq_cookie=rabbitmqcookie

# Needs to be true for fqdns and ip addresses
rabbitmq_use_long_name=false
```

#### **Example Multi Node Cluster Inventory File**

```
[tower]
clusternode1.example.com
clusternode2.example.com
clusternode3.example.com
[database]
dbnode.example.com
[all:vars]
ansible_become=true
admin_password='password'
pg_host='dbnode.example.com'
pg_port='5432'
pg_database='tower'
pg_username='tower'
pg_password='password'
rabbitmq_port=5672
rabbitmq_vhost=tower
rabbitmq_username=tower
\verb"rabbitmq_password="tower"
rabbitmq_cookie=rabbitmqcookie
# Needs to be true for fqdns and ip addresses
rabbitmq_use_long_name=true
```

#### Example Inventory file for an external existing database

```
[tower]
node.example.com ansible_connection=local

[database]

[all:vars]
admin_password='password'
pg_password='password'
rabbitmq_password='password'

pg_host='database.example.com'
pg_port='5432'

pg_database='awx'
```

```
pg_username='awx'
pg_password='password'
```

#### Example Inventory file for external database which needs installation

```
[tower]
node.example.com ansible_connection=local

[database]
database.example.com

[all:vars]
admin_password='password'
pg_password='password'
rabbitmq_password='password'

pg_host='database.example.com'
pg_port='5432'

pg_database='awx'
pg_username='awx'
pg_password='password'
```

Once any necessary changes have been made, you are ready to run ./setup.sh.

Note: Root access to the remote machines is required. With Ansible, this can be achieved in different ways:

- ansible\_ssh\_user=root ansible\_ssh\_password="your\_password\_here" inventory host or group variables
- ansible\_ssh\_user=root ansible\_ssh\_private\_key\_file="path\_to\_your\_keyfile.pem" inventory host or group variables
- ANSIBLE\_BECOME\_METHOD='sudo' ANSIBLE\_BECOME=True ./setup.sh
- ANSIBLE SUDO=True ./setup.sh

# 2.4 The Setup Playbook

**Note:** Ansible Tower 3.0 simplifies installation and removes the need to run ./configure/ as part of the installation setup. Users of older versions should follow the instructions available in the v.2.4.5 (or earlier) releases of the Tower Documentation available at: http://docs.ansible.com/

The Tower setup playbook script uses the inventory file and is invoked as ./setup.sh from the path where you unpacked the Tower installer tarball.

```
root@localhost:~$ ./setup.sh
```

The setup script takes the following arguments:

- -h Show this help message and exit
- -i INVENTORY\_FILE Path to Ansible inventory file (default: inventory)

- -e EXTRA\_VARS Set additional Ansible variables as key=value or YAML/JSON (i.e. -e bundle\_install=false forces an online installation)
- -b Perform a database backup in lieu of installing
- -r Perform a database restore in lieu of installing (a default restore path is used unless EXTRA\_VARS are provided with a non-default path, as shown in the code example below)

```
./setup.sh -e 'restore_backup_file=/path/to/nondefault/location' -r
```

**Note:** Please note that a issue was discovered in Tower 3.0.0 and 3.0.1 that prevented proper system backups and retorations.

If you need to back up or restore your Tower v3.0.0 or v3.0.1 installation, use the v3.0.2 installer to do so.

**CHAPTER** 

**THREE** 

# **SYSTEM TRACKING MIGRATION**

Once your system has been upgraded to Ansible Tower 3.x, you will find that your system tracking data has been migrated from MongoDB to PostgreSQL. If you want to delete the old data in MongoDB, you can do so manually. First, connect to your mongo database using the mongo command line client, then run the following commands:

```
$ use system_tracking
$ db.runCommand( { dropDatabase: 1 } )
```

At this point, you can also remove the MongoDB packages.

**CHAPTER** 

**FOUR** 

#### ROLE-BASED ACCESS CONTROLS

Ansible Tower 3.0 has changed significantly around the way that the Role-Based Access Control (RBAC) system works. For the latest RBAC documentation, refer to the Role-Based Access Controls section in the Tower User Guide.

# 4.1 Enhanced and Simplified RBAC System

Bason on user feedback, Ansible Tower both expands and simplifies its role-based access control. No longer is job template visibility configured via a combination of permissions on inventory, projects, and credentials. If you want to give any user or team permissions to use a job template, just assign permissions directly on the job template. Similarly, credentials are now full objects in Tower's RBAC system, and can be assigned to multiple users and/or teams for use.

A new 'Auditor' type has been introduced in Tower as well, who can see all aspects of the systems automation, but has no permission to run or change automation, for those that need a system-level auditor. (This may also be useful for a service account that scrapes automation information from Tower's API.)

# 4.2 Specific Changes to Note

There are a few changes you should keep in mind as you work with the RBAC system as redesigned for Ansible Tower:

- You no longer set the "team" or "user" for a credential. Instead, you use Tower's RBAC system to grant ownership, auditor, or usage roles.
- Deletion of job run data is now restricted to system and organization administrators.
- Projects no longer have multiple organizations. You *must* provide an organization when creating a new project through the API:

```
- projects/:id/organizations --> removed
```

• New Auditor type in Tower has been added which can see all aspects of the systems automation but does not have permission to run or change things.

#### JOB TEMPLATE CHANGES

Job templates have been updated in Tower to allow you more flexibility when creating and working with them.

# 5.1 Prompt on Launch

In prior versions of Ansible Tower, you could set "Prompt on Launch" against Extra Varaibles that you want to potentially pass through the job template. Starting with version 3.0, Ansible Tower allows you to prompt for an inventory selection, job type, and more.

Selecting "Prompt on Launch" means that even if a value is supplied at the time of the job template creation, the user launching the job will be prompted to supply new information or confirm what was entered in the job template originally.

The following job template settings allow for prompting at the time of launch:

- Job Type (run or check type jobs only, as scan jobs cannot be changed at the time of launch)
- Inventory
- · Machine credential
- Limit
- Job Tags
- · Extra variables

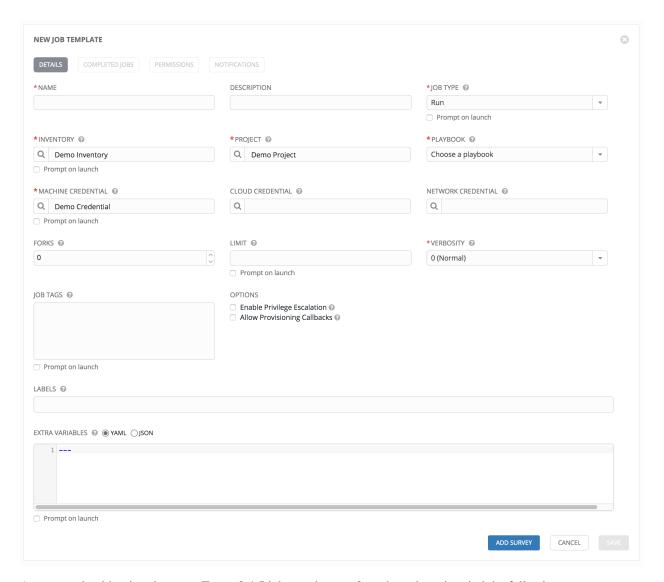

As you work with migrating your Tower 2.4.5 job templates to 3.x, please keep in mind the following:

- All "Prompt on Launch" fields are set to *False* by default after migrating to 3.x (new job templates created also have all "Prompt on Launch" fields set to *False* by default).
  - With one exception for those upgrading from 2.4.5 to 3.x: if a credential used in Tower 2.4.5 was null, the credential will be prompted for in 3.x.
- If you have Job Templates with a null credential, in the migration from 2.4.5 to 3.x, "ask\_credential\_on\_launch" is set to *True*.
  - Note that there was no way to set a default credential in 2.4.5. However, in 3.x, you can set a default credential and select to prompt the user at launch time to confirm the default credential or change it to something new.
- All other "ask\_xx\_on\_launch" prompts are set to False.
- Starting with Tower 3.x, if "ask\_variables\_on\_launch" is set to *False*, extra variables passed at launch time (via UI or API) that are not part of an enabled survey are ignored.
- While there are no changes to how "ask\_variables\_on\_launch" behaves, keep in mind that these variables combine with survey answers.

#### 5.2 Permissions/RBAC Notes

Job template visibility is no longer configured via a combination of permissions on inventory, projects, and credentials. Admins who want to give any user or team permissions to use a job template can quickly assign permissions directly on the job template. Similarly, credentials are now full objects in Tower's RBAC system, and can be assigned to multiple users and/or teams for use.

If a job template a user has been granted execution capabilities on does not specify an inventory or credential, the user will be prompted at run-time to select among the inventory and credentials in the organization they own or have been granted usage capabilities.

Users that are job template administrators can make changes to job templates; however, to make changes to the inventory, project, playbook, or credentials used in the job template, the user must also have the "Use" role for the project, inventory, and all credentials currently being used or being set.

# 5.3 Surveys

In prior versions of Ansible Tower, you had to select a checkbox to "Enable Survey" on the Job Template before a button appeared allowing you to "Create Survey".

Enabling and creating surveys is much simplier in Ansible Tower.

ADD SURVEY At the bottom of each job template is a button ( ) which opens a new dialog where you can enter your survey questions and reposnses. NEW JOB TEMPLATE | SURVEY ON ADD SURVEY PROMPT PREVIEW PLEASE ADD A SLIRVEY PROMPT ON THE LEFT Which group(s) should include this user? DESCRIPTION Enter groups, one per line. \*ANSWER VARIABLE NAME @ group\_name \*ANSWER TYPE Text MINIMUM LENGTH MAXIMUM LENGTH 0 1024 DEFAULT ANSWER REQUIRED

Use the ON/OFF toggle button to quickly activate or deactivate this survey prompt.

Once you have entered the question information, click **Add** to add the survey prompt.

A stylized preview of the survey is presented, along with a **New Question** button. Click this button to add additional questions.

For any question, you can click on the **Edit** button to edit the question, the **Delete** button to delete the question, and click on the Up and Down arrow buttons to rearrange the order of the questions. Click **Save** to save the survey.

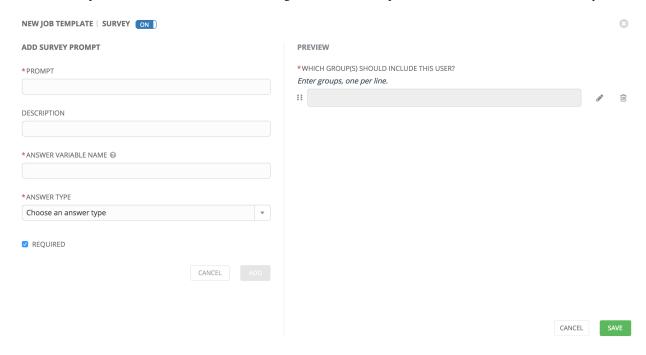

5.3. Surveys

| $\sim$ | ш | ۸ | D | ГΕ | R |
|--------|---|---|---|----|---|
| L      | п | А | ר | ᇉ  | ĸ |

SIX

# **JOB OUTPUT VIEW CHANGES**

With the update of the overall Tower user interface, it is worth noting the changes to how job results are displayed.

Job results for inventory syncs and SCM updates only show the Results and Standard Out of the job recently Run. Job results for playbook runs consist of Results, Standard Out, Details, and the Event Summary.

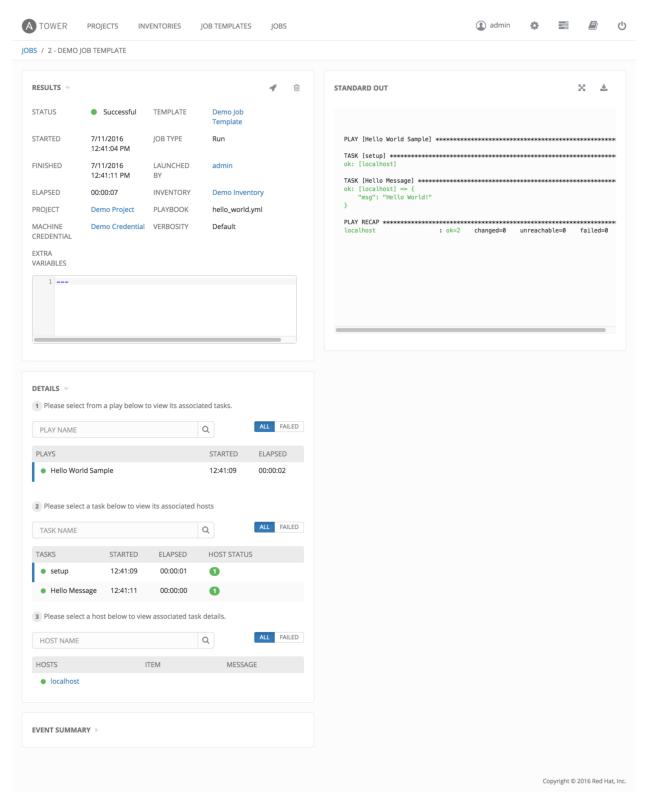

For more details regarding Job Results, refer to Jobs in the Ansible Tower User Guide.

# 6.1 Results

The **Results** area shows the basic status of the job (*Running*, *Pending*, *Successful*, or *Failed*), its start and end times, which template was used, how long the job run took, who launched it, and more. The buttons in the top right of the Results view allow you to relaunch or delete the job.

By clicking on these Results entries, where appropriate, you can view the corresponding job templates, projects, and other Tower objects.

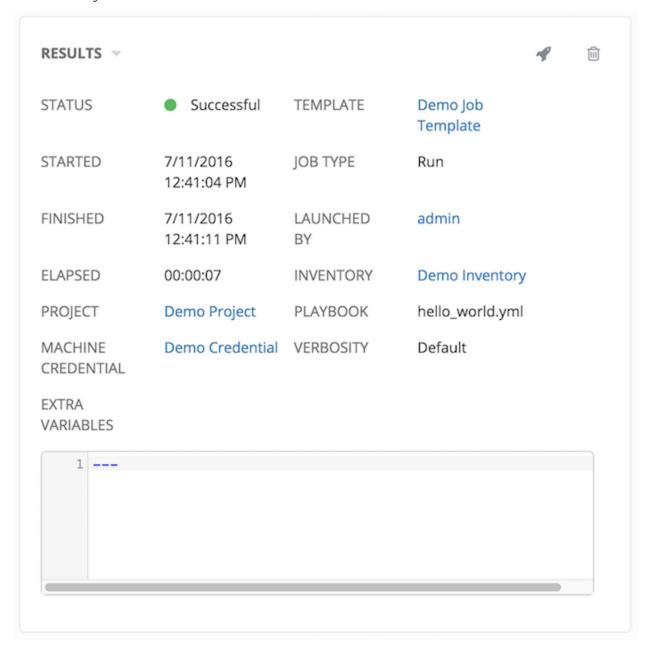

6.1. Results

## 6.2 Standard Out

The **Standard Out** display shows the full results of running the SCM Update or Inventory Sync playbook. This shows the same information you would see if you ran the Ansible playbook using Ansible from the command line, and can be useful for debugging.

Prior to Ansible Tower 3.0, the Standard Out was a separate display and was not included in the overall job results view.

The buttons in the top right corner of the Standard Out display allow you to toggle the output as a main view or to download the output.

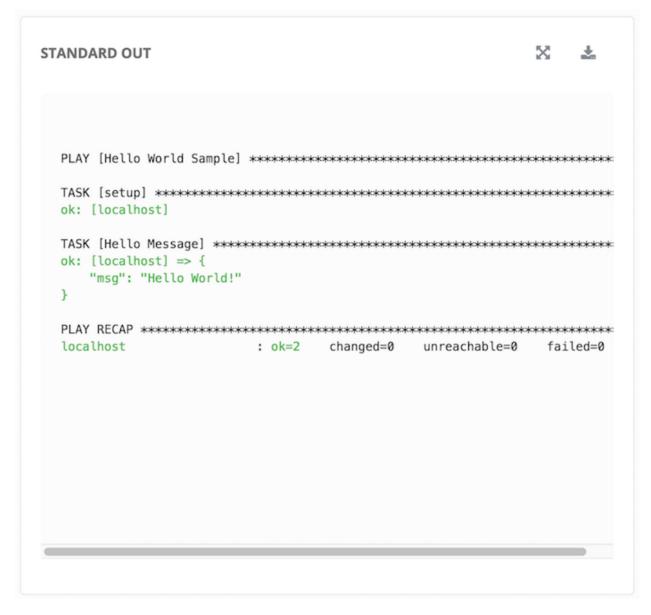

6.2. Standard Out

# 6.3 Job Details View

The Job Details view in Ansible Tower offers step-by-step views into Plays, Tasks, and Hosts, walking you through each section of the job results until you drill down into your host information.

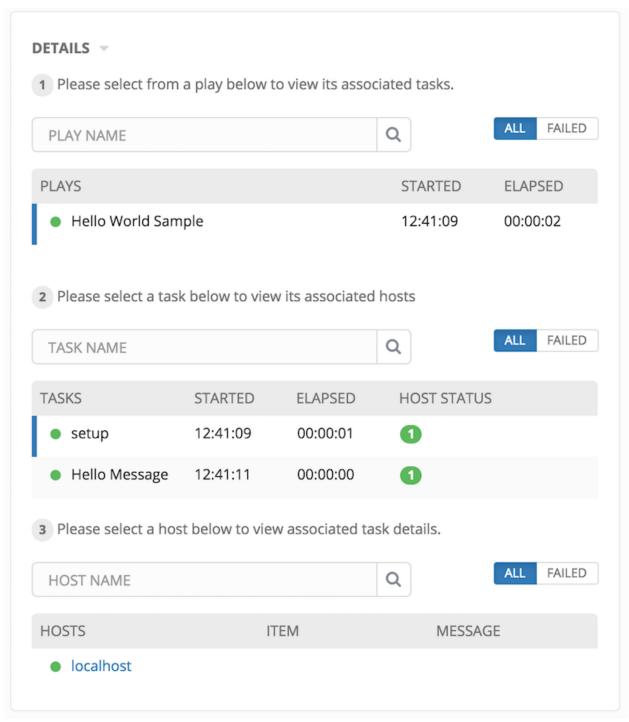

6.3. Job Details View 20

#### 6.3.1 Plays

The **Plays** area shows the plays that were run as part of this playbook. The displayed plays can be filtered by **Play Name**, and can be limited to show only failed plays (using the **ALL/FAIL** view toggle).

For each play, Tower shows the **Play Name**, start time for the play, the elapsed time of the play, the play **Name**, and whether the play succeeded or failed (indicated by the status dot to the left of the **pPlay Name**). Clicking on a specific play filters the **Tasks** and **Host Events** area to only display tasks and hosts relative to that selected play.

1 Please select from a play below to view its associated tasks.

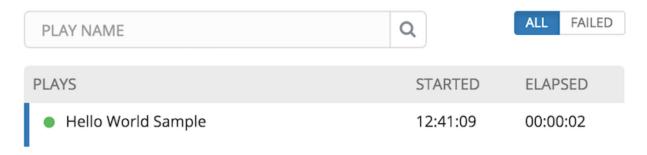

#### **6.3.2 Tasks**

The **Tasks** area shows the tasks run as part of plays in the playbook. The displayed tasks can be filtered by **Task Name**, and can be limited to only failed tasks.

For each task, Tower shows the task **Name**, the start time for the task, the elapsed time of the task, whether the task succeeded or failed. Clicking on a specific task filters the **Host Events** area to only display hosts relative to that task.

2 Please select a task below to view its associated hosts

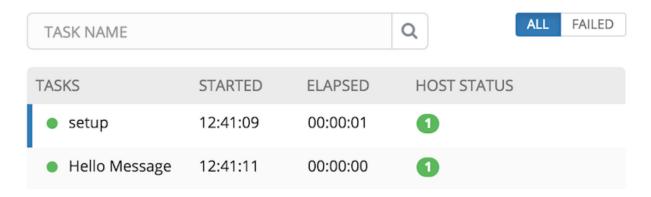

#### 6.3.3 Host Events

The **Host Events** area shows hosts affected by the selected play and task. For each host, Tower shows the host's status, its name, and any **Item** or **Message** set by that task.

6.3. Job Details View 21

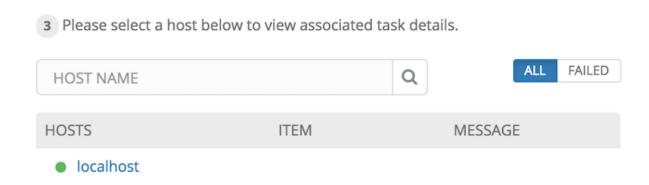

Clicking on the linked hostname brings up the **Host Event** dialog for that host and task.

The **Host Event** dialog shows the events for this host and the selected play and task.

There is also a **JSON** tab which displays the result in JSON format.

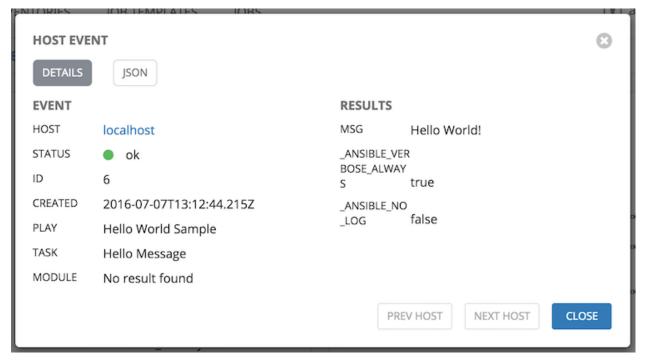

There is also a  $\mathbf{JSON}$  tab which displays the result in  $\mathbf{JSON}$  format.

6.3. Job Details View 22

```
HOST EVENT
  DETAILS
   1 {
            "id": 6,
            "created": "2016-07-07T13:12:44.215Z", "modified": "2016-07-07T13:12:44.215Z",
   3
            "job": 4,
"event": "runner_on_ok",
   5
   6
            "counter": 6,
   7
            "event_display": "Host OK",
"event_level": 3,
"failed": false,
   8
   9
 10
            "changed": false,
 11
            "host": 1,
"host_name": "localhost",
 12
 13
            "parent": 4,
 14
            "play": "Hello World Sample",
"task": "Hello Message",
"role": ""
 15
 16
 17
 18 }
                                                                           PREV HOST
                                                                                             NEXT HOST
                                                                                                                 CLOSE
```

# 6.4 Event Summary

The **Event Summary** area shows a summary of events for all hosts affected by this playbook as well as the **Host Status Summary**.

By default, the **Event Summary** is collapsed and must be expanded before it can be viewed. Versions of Tower prior to 3.0 always displayed the **Event Summary**.

Hosts can be filtered by their hostname, and can be limited to showing only changed, failed, OK, and unreachable hosts.

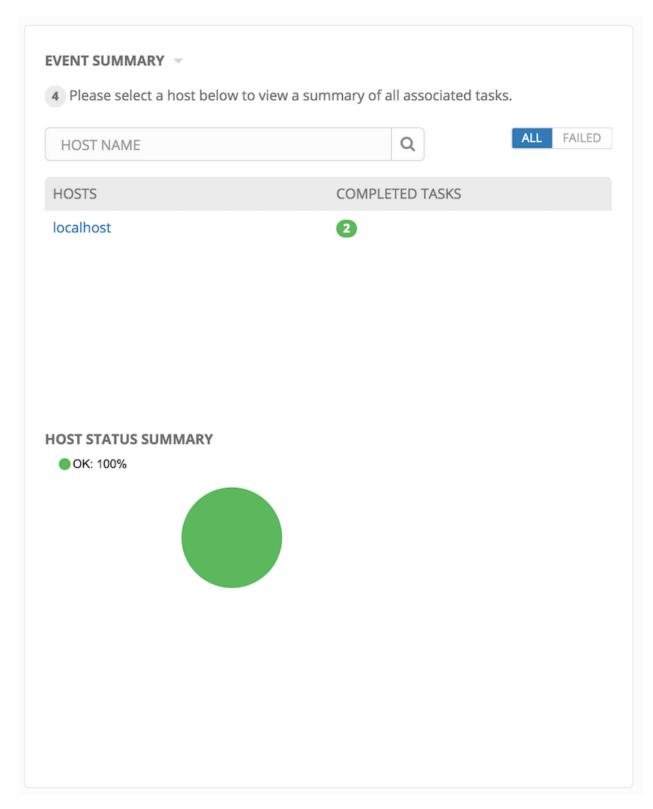

For each host, the **Event Summary** area shows the hostname and the number of completed tasks for that host, sorted by status.

# 4 Please select a host below to view a summary of all associated tasks. HOST NAME Q ALL FAILED HOSTS COMPLETED TASKS localhost

Clicking on the hostname brings up a **Host Events** dialog, displaying all tasks that affected that host.

This dialog can be filtered by the status of the tasks, as well as by the hostname.

For each event, Tower displays the status, the play name, and the task name.

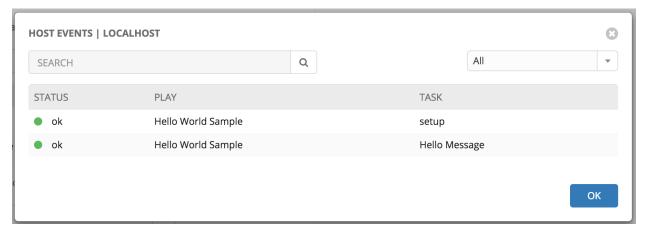

The **Host Summary** area shows a graph summarizing the status of all hosts affected by this playbook run.

#### **HOST STATUS SUMMARY**

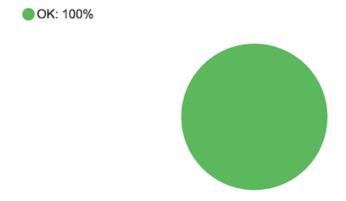

**CHAPTER** 

**SEVEN** 

#### **USING VIRTUALENV WITH ANSIBLE TOWER**

Ansible Tower 3.0 uses *virtualenv*. Virtualenv creates isolated Python environments to avoid problems caused by conflicting dependencies and differing versions. Virtualenv works by simply creating a folder which contains all of the necessary executables and dependencies for a specific version of Python. Ansible Tower creates two virtualenvs during installation—one is used to run Tower, while the other is used to run Ansible. This allows Tower to run in a stable environment, while allowing you to add or update modules to your Ansible Python environment as necessary to run your playbooks.

**Note:** For more information on virtualeny, see Virtual Environments

# 7.1 Modifying the virtualenv

Modifying the virtualenv used by Tower is unsupported and not recommended. Instead, you can add modules to the virtualenv that Tower uses to run Ansible.

To do so, activate the Ansible virtualenv:

. /var/lib/awx/venv/ansible/bin/activate

...and then install whatever you need using pip:

pip install mypackagename

# CHAPTER EIGHT

# **INDEX**

• genindex

## COPYRIGHT © 2016 RED HAT, INC.

Ansible, Ansible Tower, Red Hat, and Red Hat Enterprise Linux are trademarks of Red Hat, Inc., registered in the United States and other countries.

If you distribute this document, or a modified version of it, you must provide attribution to Red Hat, Inc. and provide a link to the original version.

#### **Third Party Rights**

Ubuntu and Canonical are registered trademarks of Canonical Ltd.

The CentOS Project is copyright protected. The CentOS Marks are trademarks of Red Hat, Inc. ("Red Hat").

Microsoft, Windows, Windows Azure, and Internet Explore are trademarks of Microsoft, Inc.

VMware is a registered trademark or trademark of VMware, Inc.

Rackspace trademarks, service marks, logos and domain names are either common-law trademarks/service marks or registered trademarks/service marks of Rackspace US, Inc., or its subsidiaries, and are protected by trademark and other laws in the United States and other countries.

Amazon Web Services", "AWS", "Amazon EC2", and "EC2", are trademarks of Amazon Web Services, Inc. or its affiliates.

OpenStack<sup>TM</sup> and OpenStack logo are trademarks of OpenStack, LLC.

Chrome™ and Google Compute Engine™ service registered trademarks of Google Inc.

Safari® is a registered trademark of Apple, Inc.

Firefox® is a registered trademark of the Mozilla Foundation.

All other trademarks are the property of their respective owners.

# **INDEX**

| A                                                                                                    |  |  |
|----------------------------------------------------------------------------------------------------|--|--|
| Ansible, executing in a virtual enviroment, 26                                                                     |  |  |
| 1                                                                                                    |  |  |
| installation script<br>inventory file setup, 6<br>playbook setup, 8<br>inventory file setup, 6                     |  |  |
| J                                                                                                    |  |  |
| job output, sdout, 16 jobs  event summary, 23 host events, 21 host summary, 23 job details, 20 plays, 21 tasks, 21 |  |  |
| M                                                                                                    |  |  |
| migration, 10 migration considerations, 10 MongoDB data removal, 10                                                |  |  |
| P                                                                                                    |  |  |
| permissions, 11, 12 playbook setup, 8 setup.sh, 8 PostgreSQL data migration, 10                                    |  |  |
| R                                                                                                    |  |  |
| RBAC, 11, 12 release notes, v3.0, 2 roles, 11                                                                      |  |  |
| S                                                                                                    |  |  |
| singleton roles, 11<br>system tracking data, 10<br>system-wide roles, 11                                           |  |  |
| U                                                                                                    |  |  |

upgrade, 5

upgrade considerations, 5

V
virtual enviroment, 26